# **Task Graph Pane**

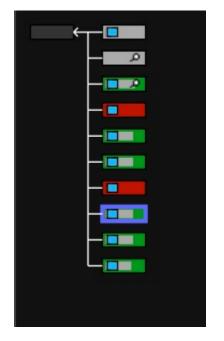

The Task Graph pane displays a graphical view of the selected job. Each task node in the job tree is represented as a rectangle. The boxes will be colored differently based upon status:

Green: Active Red: Error Outlined in Blue: Selected Light Gray: Complete Dark Gray: Waiting

## **Progress Bars**

If the application responds with a percentage done in RenderMan format or Alfred format, then a light gray bar will be drawn across the active green bar indicating the percent done of the running command. Note, with multiple commands this bar can return back to zero and cycle through more than once.

## Log Output Indicator

If the running task has generated log output the box will show a light blue box near the left edge.

## **Preview Image Indicator**

If the task definition includes a preview or chaser command, the task box will have looking glass along the right edge of the node.

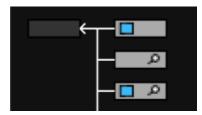

# **Special Task Graph Functions**

## Selection

Clicking on any task box will cause the Task Info pane to display information specific to the selected task. The rectangle will be drawn outlined in light blue to indicate that it is the selected task.

#### **Context Menu**

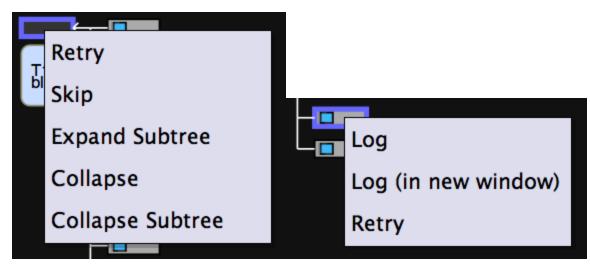

Right mouse click or control clicking on a task will cause a context-sensitive menu to pop up in the Task Graph window, near the selected task. This menu will allow you to view the task logs, and, if appropriate, there will be an entry to allow you to restart the specific task if it has exited with an error. Tasks can also be skipped, allowing a job continue even if errors have been detected.

#### Logs

Double clicking will cause task logs to be displayed (without the context menu) in a new pane overlaying the joblist, if logs are available.

## **Collapsing of Job Graph**

Parent nodes can be collapsed to provide a summary view of the child nodes below. Collapsed nodes are represented with an oval shape, rather than the square node, and their color represents a summary of the child nodes. A node will be red if any child node is in error, grey if all nodes are done, or green if nodes are active.

#### Expanded:

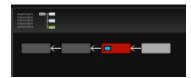

#### Collapsed:

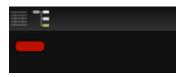